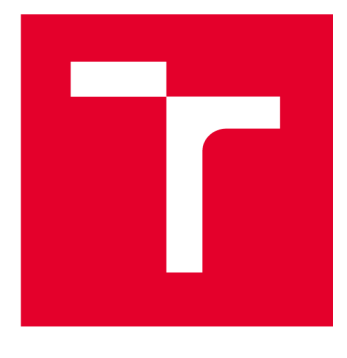

# **VYSOKÉ UCENI TECHNICKE V BRNE**

**BRNO UNIVERSITY OF TECHNOLOGY** 

## **FAKULTA STAVEBNÍ**

**FACULTY OF CIVIL ENGINEERING** 

## **ÚSTAV GEODÉZIE**

**INSTITUTE OF GEODESY** 

## **ZAMĚŘENÍ A VYHOTOVENÍ ÚČELOVÉ MAPY VELKÉHO MĚŘÍTKA V OKRAJOVÉ ČÁSTI PŘÍRODNÍ PAMÁTKY ZLOBÍCE (K. Ú. MALHOSTOVICE)**

**SURVEY AND PREPARATION OF LARGE-SCALE MAP IN THE MARGINAL PART OF THE NATURAL MONUMENT ZLOBÍCE (K. Ú. MALHOSTOVICE)** 

### **BAKALÁŘSKÁ PRÁCE BACHELOR'S THESIS**

**AUTHOR** 

**AUTOR PRÁCE Eliška Řezníčková** 

**SUPERVISOR** 

**VEDOUCÍ PRÁCE Ing. Jiří Vondrák, Ph.D.** 

**BRNO 2023** 

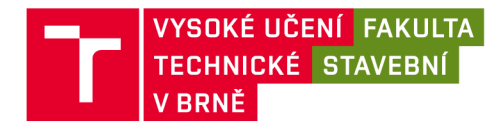

## **Zadání bakalářské práce**

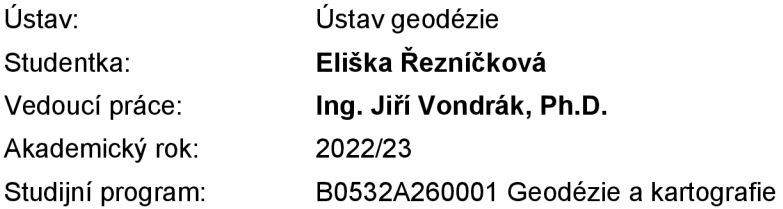

Děkan Fakulty Vám v souladu se zákonem č.111/1998 o vysokých školách a se Studijním a zkušebním řádem VUT v Brně určuje následující téma bakalářské práce:

### **Zaměření a vyhotovení účelové mapy velkého měřítka v okrajové části přírodní památky Zlobice (k. ú. Malhostovice)**

#### **Stručná charakteristika problematiky úkolu:**

Vybudování měřické sítě v zadaném prostoru v referenčních systémech. Tachymetrické měření a jeho následné zpracování do podoby účelové mapy s veškerou potřebnou dokumentací.

#### **Cíle a výstupy bakalářské práce:**

V lokalitě přírodní památka Zlobice (k. ú. Malhostovice) vybudujte měřickou síť pro tachymetrické zaměření. Síť připojte do závazných referenčních systémů užitím dostupných bodů státního bodového pole v kombinaci s technologií GNSS. Realizujte podrobné měření tachymetrickou metodou. Získaná data analyzujte, zpracujte a na jejich základě vyhotovte účelovou mapu. Výstupy práce připravte pro případné předání k tvorbě DMT.

K práci doložte výsledek práce a meziprodukty vzniklé při řešení zadání v míře a formě, která umožní posoudit geometrickou a polohovou správnost a kvalitu výsledků práce, tj. především soubory vzniklé při zpracování v původních formátech (nejen "pdf).

#### **Seznam doporučené literatury a podklady:**

Fišer Z., Vondrák J.: Mapování II, CERM Brno, 2004

Bartoněk D.: Počítačová grafika, Brno 2000.

Bartoněk D.: Vybrané kapitoly z počítačové grafiky, Brno 2002.

Anderson J. M., Mikhail E. M.: Surveying, Theory and Practice, WCB McGraw - Hill, 1998.

Kahmen H.: Angewandte Geodasie Vermessungs-kunde, Walter de Gruyterand Co., Berlin, 2006.

Kalvoda P.: Kurz BEA011 - Mapování 1, Ústav geodézie FAST VUT v Brně, 2021.

Fakulta stavební, Vysoké učení technické v Brně / Veveří 331/95 / 602 00 / Brno

ČSN 01 3410 - Mapy velkých měřítek. Základní a účelové mapy.

ČSN 01 3411 - Mapy velkých měřítek. Kreslení a značky.

Nařízení vlády č. 430/2006 Sb. o stanovení geodetických referenčních systémů a státních mapových děl závazných na území státu a zásadách jejich používání, v platném znění. 2006.

Zákon č. 200/1994 Sb. o zeměměřictví a o změně a doplnění některých zákonů souvisejících s jeho zavedením, v platném znění. 1994.

Termín odevzdání bakalářské práce je stanoven časovým plánem akademického roku.

V Brně, dne 30. 11. 2022

L. S.

doc. Ing. Jiří Bureš, Ph.D. vedoucí ústavu

Ing. Jiří Vondrák, Ph.D. vedoucí práce

prof. Ing. Rostislav Drochytka, CSc., MBA, dr. h. c. děkan

Fakulta stavební, Vysoké učení technické v Brně / Veveří 331/95 / 602 00 / Brno

### **ABSTRAKT**

Obsahem této bakalářské práce je tvorba účelové mapy v okolí přírodní památky Zlobíce v měřítku 1:500. Detailněji jsou zde přiblíženy metody měření i následné postupy zpracovávání vedoucí k výsledné formě. Kontrolním měřením byl zjištěn soulad s 3. třídou přesnosti dle předpisu ČSN 01 3410. Mapa je připojena do souřadnicového systému S-JTSK a výškového systému Bpv.

### **KLÍČOVÁ SLOVA**

účelová mapa, GNSS, polygonový pořad, totální stanice, výškové profily, Zlobíce, Malhostovice

### **ABSTRACT**

The content of this bachelor thesis is the creation of a purpose map in the vicinity of the Zlobice monument in a scale pf 1:500. Specifically, the methods and subsequent procedures leading to the final form are described in detail. Compliance with the  $3^{\rm rd}$  class of accuracy according to the CSN 01 3410 standard was determined by  $\overline{a}$ control measurement. The map is attached to the S-JTSK coordinate system and the Bpv height system.

### **KEYWORDS**

purpose map, GNSS, polygon traverse, total station, altitude profiles, Zlobice, Malhostovice

### BIBLIOGRAFICKÁ CITACE

ŘEZNÍČKOVÁ, Eliška. *Zaměření a vyhotovení účelové mapy velkého měřítka v okrajové části přírodní památky Zlobíce (k. ú. Malhostovice).* Brno, 2023. Bakalářská práce. Vysoké učení technické v Brně, Fakulta stavební, Ustav geodézie. Vedoucí Ing. Jiří Vondrák, Ph.D.

## PROHLÁŠENÍ O PŮVODNOSTI ZÁVĚREČNÉ PRÁCE

Prohlašuji, že jsem bakalářskou práci s názvem *Zaměření a vyhotovení účelové mapy velkého měřítka v okrajové části přírodní památky Zlobíce (k. ú. Malhostovice)*  zpracovala samostatně a že jsem uvedla všechny použité informační zdroje.

V Brně dne 23. 5. 2023

Eliška Řezníčková autor

## **Obsah:**

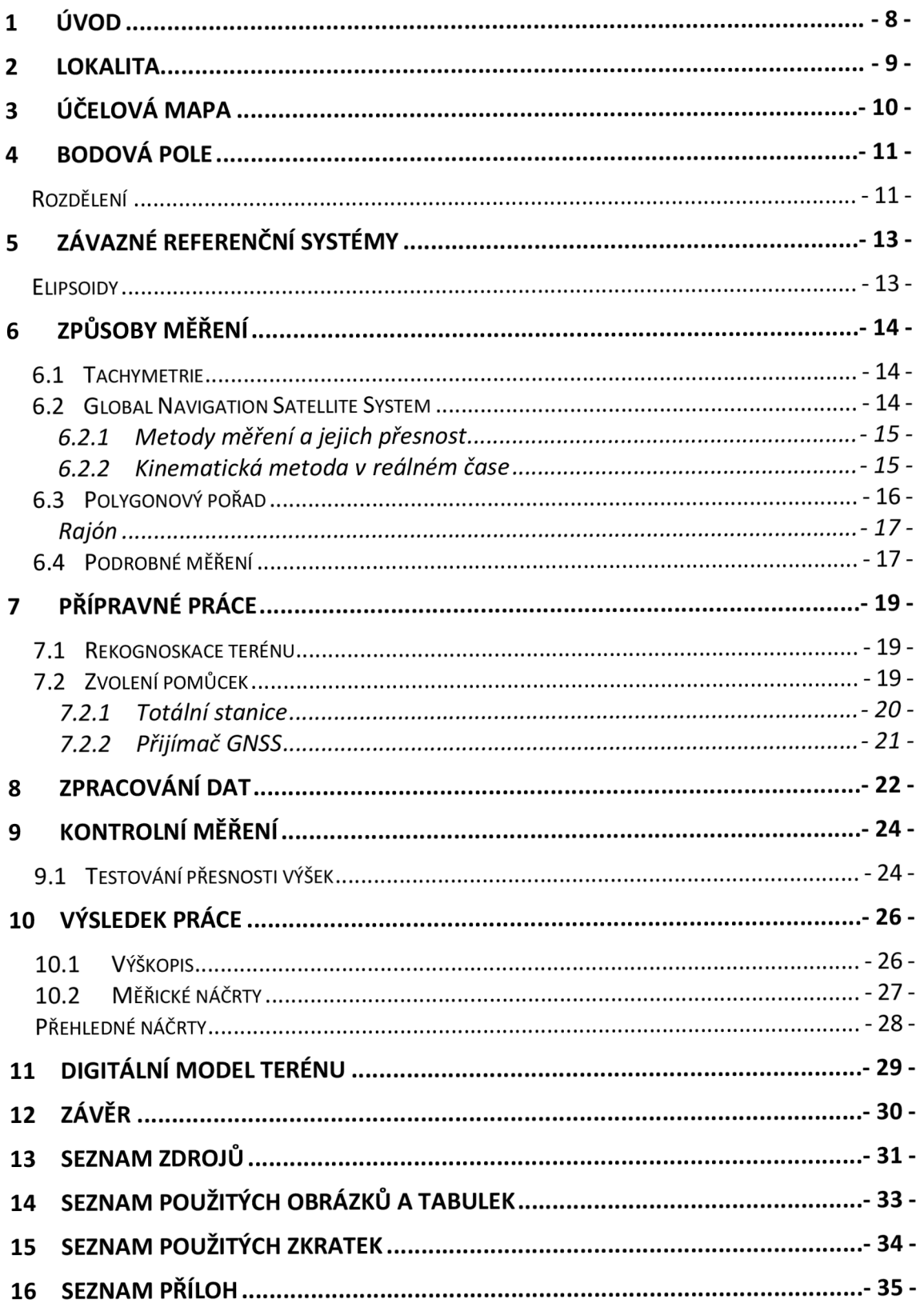

## **1 Úvod**

Výsledkem této bakalářské práce je zaměření a zpracování účelové mapy v měřítku 1 : 500 v katastrálním území Malhostovice. Po vybudování měřické sítě a podrobném tachymetrickém zaměření v 3. třídě přesnosti dle technického předpisu *ČSN 01 3410 Mapy velkých měřítek - Základní a účelové mapy,* jsem provedla kontrolní měření v podobě dvou kontrolních profilů. V textu bude dále popsána jak technická, tak praktická stránka věci.

Zpracovávání získaných hodnot probíhalo v několika programech. Pro výpočet měřické sítě a souřadnic bodů jsem zvolila program Groma v. 13., kresba byla vyhotovena v MicroStationu V8i s pracovní sadou MultiScale a výškový model v Atlas DMT 22.05.2.

Celá mapa a její přílohy poslouží k detailnějšímu určení vzniku složitého terénu a jako podklady pro případný budoucí projekt vyhotovení cyklostezky a tvorby souvisejícího DMT.

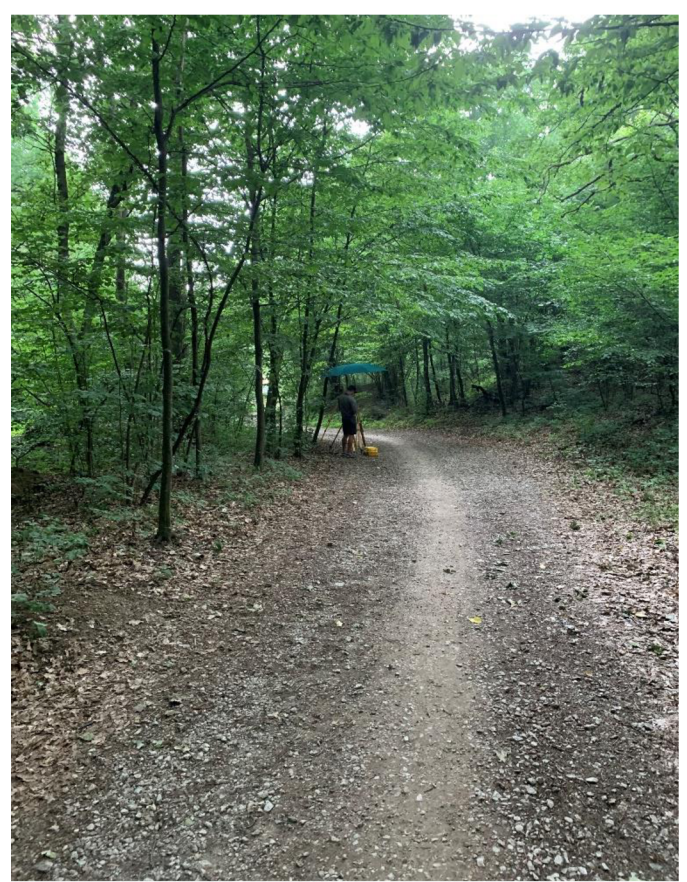

Obrázek **1:** Ukázka z měření na lokalitě

### **2 Lokalita**

Měřená lokalita se nachází v okrajové části přírodní památky Zlobíce. Díky přilehlým polím je zajištěna dobrá viditelnost do okolí. Je proto dobře viditelný například vysílač v Moravských Knínicích nebo kostel sv. Vavřince, který jsem později využila jako vzdálenou orientaci spolu s trigonometrickým bodem na přírodním útvaru Malhostovická pecka. Lokalita je přístupná po asi 1 km dlouhé asfaltové cestě vedoucí z Malhostovic (k.ú. 690911) na jihovýchod.

Původ obce sahá už do středověku jejíž první majitel není znám. Obyvatelé se převážně věnovali zemědělství, o čemž také vypovídá jejich znak, na kterém je vyobrazen srp a snop slámy. Samotná obec se nachází v kotlině na úpatí nevysokých hřbetů v nadmořské výšce okolo 280 m, necelých 7 km od Kuřimi. K roku 2022 mají Malhostovice 989 obyvatel. [1] [2]

Zájmový terén je velmi členitý. Specifické jsou náhlé změny a zlomy reliéfu. Proto se v mapě nevyskytuje žádná čtvercová síť změřená v pravidelném intervalu bodů. I přesto, že měřická síť začíná už opodál na příjezdové cestě, konkrétní měření probíhalo pouze v zalesněné části památky. Celá lokalita od svého začátku u místní tabule a závory stoupá a je hojně využívaná cyklisty nebo jezdci na koních.

Jelikož zaměření pomocné měřické sítě probíhalo už v létě, byla viditelnost skrze stromy poněkud obtížná. Proto jsem se rozhodla kontrolní měření provést až po období zimy, kdy byl porost značně redukován.

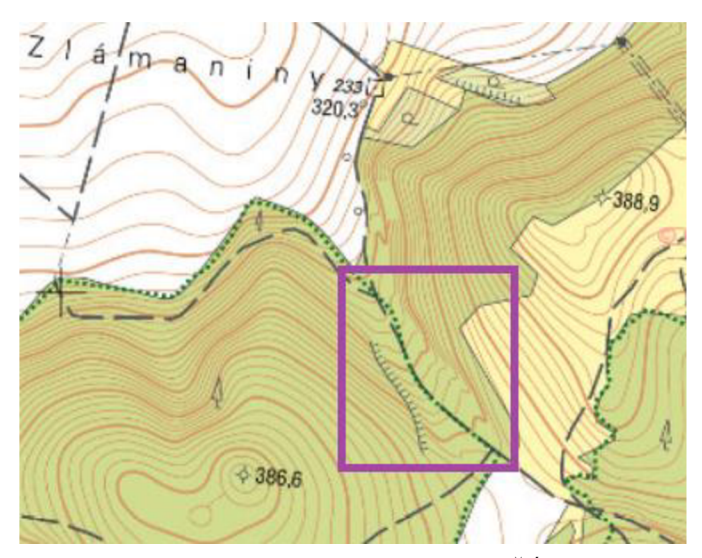

**Obrázek** 2: Vyznačení lokality dle ČÚZK

## **3 Účelová mapa**

Mapa je zjednodušený obraz, který počíta se zakřivením Země na rozdíl od plánu, kdy se toto zkreslení zanedbává. Přesná definice z VÚGTK říká, že mapa je: *"zmenšený generalizovaný konvenční obraz Země, kosmu, kosmických těles nebo jejich částí převedený do roviny pomocí matematicky definovaných vztahů (kartografických zobrazení),...)".* [3]

Je důležité neopomíjet, že nám mapy de facto lžou. Kvůli ztrátě jednoho rozměru při převádění 3D světa do 2D je totiž nemožné vytvořit mapu, která by neobsahovala zkreslení ať už v délkách, plochách nebo úhlech (záleží právě na typu zobrazení).

Účelové mapy obsahují kromě základních prvků mapy další předměty šetření a měření pro daný účel - proto také název účelová. Konktrétně pro účely této bakalářské práce byla nejdůležitější složka výškopisu. Ostatní prvky jsou zde zastoupeny pouze minimálně.

Tato díla vznikají buď přímým měřením, nebo odvozením ze stávající mapy. Následně slouží k účelům plánování, projektování, evidenci a další. Atributy prvků mapy jsou vyhotovovány dle směrnic. Dochází tak k rozčlenění do vrstev, barev, stylů atd. Dbá se na topologickou korektnost a přehledné orientování v ní. [4]

### **4 Bodová pole**

Termín bodová pole je souhrnné označení pro soubor bodů, které jsou dále v ČR děleny podle účelu na polohová, výšková a tíhová. Musí splňovat také požadavky na stabilizaci a signalizaci, neboť body je důležité chránit před poškozením. Jejich číslování má daná pravidla a podle toho tak můžeme poznat o jaký bod se jedná, popřípadě v jakém katastrálním území se nachází. [5]

### **Rozdělení**

**Polohové bodové pole** se dělí na základní, podrobné a samostatnou kategorii zhušťovacích bodů, což jsou body s nejvyšší přesností v této skupině. Pokud je to možné a v blízkosti se takové body nachází, před začátkem geodetických měření se tyto body využijí pro připojení do závazného systému a následně je možné realizovat měřické, vytyčovací nebo kontrolní práce. Hustota trvale stabilizovaných polohových bodů je v zastavěném území 150-300 m a v nezastavěném jeden bod na kilometr. [6]

- Základní polohové bodové pole (ZPBP)
	- body referenční sítě nultého řádu
	- body Astronomicko geodetické sítě (AGS)
	- body České státní trigonometrické sítě (ČSTS)
	- body Základní geodynamické sítě (ZGS)
- Zhušťovací body (ZhB)
- Podrobné polohové bodové pole (PPBP)

**Výškové bodové pole** se dělí na základní a podrobné a slouží k určování převýšení mezi body, ze kterého se následně výpočtem odvodí výška. U bodů technické nivelace se jedná o ty body, co jsou stabilizovány a zapsány do databáze.

- Základní výškové bodové pole (ZVBP)
	- 12 základních nivelačních bodů
	- body České státní nivelační sítě (ČSNS) I. III. řádu
- Podrobné výškové bodové pole (PVBP)
- body ČSNS IV. řádu
- body určené technickou nivelací (TN)
- body plošných nivelačních sítí (PNS)

**Tíhové bodové pole** se rozděluje na základní a podrobné. [8]

- Základní tíhové bodové pole (ZTBP)
	- absolutní tíhové body
	- body České gravimetrické sítě nultého II. řádu
	- body hlavní gravimetrické základny
- Podrobné tíhové bodové pole (PTBP)
	- body gravimetrického mapování
	- body účelových sítí

Díky geodetickým údajům TB v terénu lépe vyhledáme a budou nám jasnější okolnosti vzniku bodu. Obsahují číslo a název bodu, místopisný náčrt, souřadnic, lokalizační údaje, kdo a kdy bod zřídil nebo aktualizoval, datum zřízení, a údaje o vlastníku pozemku nebo stavby. Najdeme je na volně přístupné aplikaci Geoprohlížeč na webu ČÚZK. Na stránku je také možno zasílat informace v případě poškození bodu. I tyto údaje budou do systému zavedeny a případně se sjedná jejich náprava. V rámci této práce byly vyhotoveny GÚ bodů, které nemají trvalou stabilizaci a doposud nebyly takto zaznamenány. Jsou obsaženy v příloze  $9$  GU.pdf [5]

## **5 Závazné referenční systémy**

Součástí zadání bylo připojit výslednou práci do závazných referenční systémů. Jejich výčet stanovuje předpis Nařízení vlády č. 430/2006 Sb.. Pro účely práce jsem využila jen některých, a to konkrétně ETRS s následnou transformací do S-JTSK a výškový systém Bpv. Každý systém má určité kartografické zobrazení na konkrétním elipsoidu.

"1; *Závaznými geodetickými referenčními systémy pro zeměměřické činnosti jsou: a) světový geodetický referenční systém 1984 (závazná zkratka "WGS84"), b) evropský terestrický referenční systém (závazná zkratka "ETRS"), c) souřadnicový systém Jednotné trigonometrické sítě katastrální (závazná zkratka "S-JTSK"), d) souřadnicový systém 1942 (závazná zkratka "S-42"), e) výškový systém baltský - po vyrovnání (závazná zkratka "Bpv"), f) tíhový systém 1995 (závazná zkratka "S-Gr95")."* [9]

### **Elipsoidy**

Jelikož je vlastní povrch Země nepravidelný, je potřeba jej nahrazovat referenčními plochami, např. elipsoidy. Je to tedy rotační těleso se zploštěním na pólech o dvou poloosách hlavní a vedlejší. Pokud má elipsoid střed v těžišti geoidu a vedlejší osa je totožná s osou rotace Země, nazýváme jej zemským. Když je osa rovnoběžná s osou rotace označuje se jako referenční. Zde jsou příklady elipsoidů používaných u nás:

- WGS84 elipsoid WGS 84
- S-JTSK Besselův elipsoid
- S-42 Krasovského elipsoid [10]

### **6 Způsoby měření**

V této kapitole jsou popsány, způsoby použité k získání podkladů pro tvorbu výsledku. V mé práci bylo využito metody GNSS - RTK, prostorové polární metody a polygonového pořadu.

#### **6.1 Tachymetrie**

Pomocí této metody můžeme současně zaměřovat jak polohopis, tak výškopis. Pro určení polohy bodů používáme klasického měření vodorovných délek a směrů, jedná se tedy o polární souřadnice, a tudíž o polární metodu. Výška podrobných bodů se určuje ze změřeného svislého úhlu a délky. Zde se setkáváme s trigonometrickým určením výšky, proto je důležité neopomenout změřit výšku stroje na každém stanovisku a do přístroje zapsat výšku cíle, která se nám může měnit v závislosti na překážkách v terénu. Jako vybavení nám vystačí klasická totální stanice se schopností měřit směry i délky. Podle rozsahu lokality volíme vhodný počet stanovisek v závislosti na dodržení podmínky, kdy vzdálenost podrobných bodů nesmí překročit l,5násobek délky nejvzdálenější orientace. [11]

#### **6.2 Global Navigation Satellite System**

Global Navigation Satellite Systém - Globální družicový polohový systém (GNSS) je označení pro takové systémy, které nám určují polohu kdekoliv na planetě. Technologicky se jedná o systémy vytvořené v 70. letech minulého století. Satelitní systémy jsou složeny ze segmentu kosmického (družicového), řídícího a uživatelského. [12]

Její využití se neméně uplatňuje v moderním navigování, například na velkých stavbách ve Švédsku, kdy jsou tímto způsobem navigovány stroje vykonávající výkopové práce. Tato technologie má ovšem význam nejen pro geodézii. Nadále se vyskytuje v zemědělství, lokalizuje nemoci nebo umožňuje telekomunikaci.

V současné době je v provozu několik satelitních systému pro různé státy nebo kontinenty. NAVSTAR-GPS využívaný v USA, ruský GLONASS, GALILEO pro Evropskou kosmickou agenturu anebo čínský BEIDOU.

Hodnoty získané z měření GNSS musí být ověřené nezávislým měřením, tedy musí být zajištěno nezávislé postavení družic. Toho dosáhneme tak, že opakované měření nebudeme provádět v časovém intervalu <-1 + n·k; n·k + 1> hodin

n ... 2x doba oběhu družice

k...počet dní [6]

Pro měření vybíráme takové časové intervaly, abychom měli zajištěný dostatečný počet družic s příznivou hodnotou PDOP < 7. Charakterizuje tedy přesnost v určení prostorové polohy bodu. Pokud takových hodnot dosáhneme, nesmí se opakované měření nacházet v intervalu <-3 + n-k; n-k + 3>. [6]

Prvotní verze systému NAVSTAR GPS, původně vytvořená armádou USA, byla čistě pro vojenské účely. Později se ale zprovoznil i pro civilní služby a stal se hojně využitelným. Oběžná doba družice je 11 hodin a 58 minut. V současnosti je na šesti oběžných drahách přes 24 družic.

#### **6.2.1 Metody měření a jejich přesnost**

Metody lze rozlišit dle několika kritérií. Záleží na délce a způsobu měření, na tom kdy naměřená data zpracujeme, druhu získaných měření (fázové nebo kódové) anebo v jaké poloze se přijímače vzhledem k zemskému povrchu nachází. Je-li přijímač po dobu měření v klidu mluvíme o metodě statické, pakliže se anténa pohybuje, metodu nazýváme kinematická. Jmenovitě jsou to spolu s dosažitelnými přesnostmi metody:

- Statická (3-5 mm)
- Rychlá statická (5-10 mm + lppm)
- Stop and go  $(10 \text{ mm} 20 \text{ mm} + 1 \text{ ppm})$
- Kinematická (20 mm-30 mm 3+ ppm)
- Real Time Kinematic (25 mm-50 mm) [12]

#### **6.2.2 Kinematická metoda v reálném čase**

V současné době se jedná o nejpoužívanější metodu. Výhodou je určení souřadnic už v terénu. Při měření využíváme sítě referenčních stanic, kdy uživatel měří pouze s jedním přijímačem - absolutní určení polohy. Referenčních stanic je na území České republiky více. Mezi ty s největším pokrytím patří: CZEPOS provozovány ČÚZK, Trimble VRS Now (Geotronics Praha, s.r.o.), TOPnet (GB -

geodézie, spol s.r.o.) a Geoorbit (Geoobchod, s.r.o.). Stanice CZEPOS mají stále známé souřadnice.

Při nahrazení virtuálními referenčními stanicemi, dochází ke zřízení těchto referenčních stanic v blízkosti uživatele v okamžiku jeho přihlášení k síti. V řídícím centru se z přibližných souřadnic stanoviska vypočte poloha virtuální stanice a odešle se spolu s korekčními daty zpět. V přijímači dojde k určení pouze krátkého vektoru od referenční stanice. Taktéž se vypočte transformační klíč a dále se aplikuje při transformaci.[13]

Přesnost takto určených souřadnic se odvíjí od vlivu systematických chyb, do kterých patří ionosférické a troposférické zpoždění, chyba hodin přijímače a družice a chyba drah družic. Eliminovat je lze v případě více frekvencích s větším počtem družic.

#### **6.3 Polygonový pořad**

Použitá aparatura GNSS není uzpůsobená na měření skrze listnatý porost, nebylo proto možné určit souřadnice stanovisek touto metodou. Rozhodla jsem se tak vyhotovit měřickou síť pomocí polygonového pořadu. Aby byl pořad oboustranně připojený a oboustranně orientovaný, bylo potřeba určit počáteční a koncový bod technologií GNSS. Z tohoto důvodu délka měřické sítě neodpovídá délce lokality. Snahou bylo zajistit viditelnost na jižní stranu k zachycení dostatečného počtu družic. Všechny body takto změřené s minutovou observací měly i druhé nezávislé měření s hodinovým rozestupem.

Z počátečního bodu 4001 byly změřeny dvě vzdálené orientace na kostel sv. Vavřince (933052270) a Malhostovickou pecku (933050210) a jedna na bod 4002 určeným GNSS-RTK a stabilizovaným dřevěným kolíkem. Počáteční bod měřické sítě je trvale stabilizovaný opracovaným kamenem s číslem bodu ČSTS 230 (3305), se znovu určenými souřadnicemi, neboť zejména ve výšce jsme při kontrole naměřili vyšší odchylky (viz **Tabulka 1).** Z tohoto důvodu jsem k pozdějším účelům převzala pouze jeho stabilizaci s nově určenými souřadnicemi. Body 4003-4009 jsou stabilizovány hřebem s plastovým znakem pro snazší vyhledání v terénu.

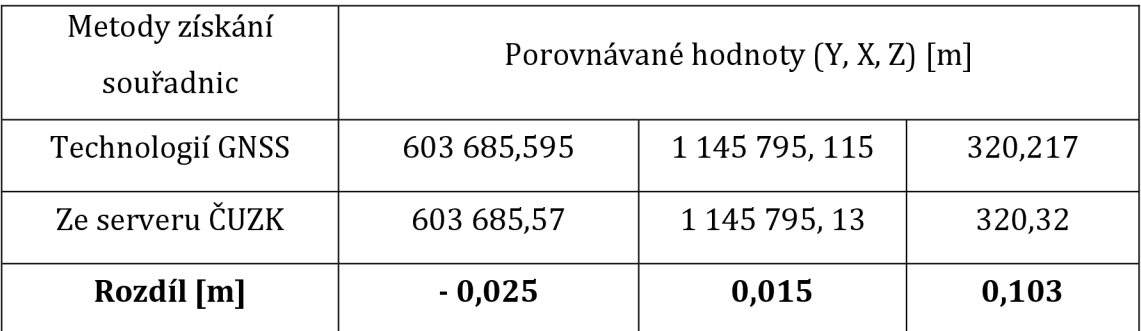

#### **Tabulka 1:** Rozdíl v souřadnicích bodu 223

#### **Rajón**

Rajón je polygonový pořad o jedné polygonové straně. Pomocná měřická síť byla doplněna o rajóny určené z polygonového pořadu. V mém případě byly použity v obtížněji přístupných oblastech, do nichž byla viditelnost z vrcholových bodů polygonu nemožná nebo složitá. Konkrétně se jedná o body 4012-4016. U všech bodů byla využita stabilizace za pomoci dřevěných kolíků.

#### **6.4 Podrobné měření**

Podrobné měření začalo na stanovisku 4007. Po centraci a horizontaci přístroje byla změřena a zapsána jeho výška. Jako z každého stanoviska byly i zde změřeny dvě orientace ve dvou polohách dalekohledu, a to na odrazný hranol. To se občas povedlo až na několikátý pokus, protože měření ztěžoval hustý porost zeleně. Nevyhnuli jsme se tak občasnému, avšak opatrnému odstraňování listů a větví. Ze začátku jsme se s mým kolegou na měření Filipem Pošvicem věnovali čas detailní rekognoskaci terénu za účelem kvalitního sběru dat. Tehdy jsme upustili od kódování jednotlivých bodů a spíše se přiklonili k vyhotovení měřických náčrtů, což se nám jevilo jako bezpečnější varianta zaznamenávání reliéfu.

Vyhledání dostatečného počtu identických bodů ze všech stanovisek pro účely ověření správnosti měření bylo výzvou, kterou se nám podařilo překonat pomocí rohů žlabů nebo dočasnou signalizací na cestě.

Jednotlivé podrobné body byly měřeny se záměrem co nejvěrněji vystihnout terénní tvary, tzn. vést je převážně po údolnici, hřbetnici a případně vyplňovat vzniklé mezery. U složitějších tvarů se dbalo na změření nejvyššího a nejnižšího bodu a vystihnutí celkového tvaru.

Zájmové prvky měření nebyly moc různorodé. V okolí se nacházely zejména viditelné zlomy terénu, žlaby a lesní cesta, kterou jsme měřili na okrajích, vždy dvěma body naproti sobě.

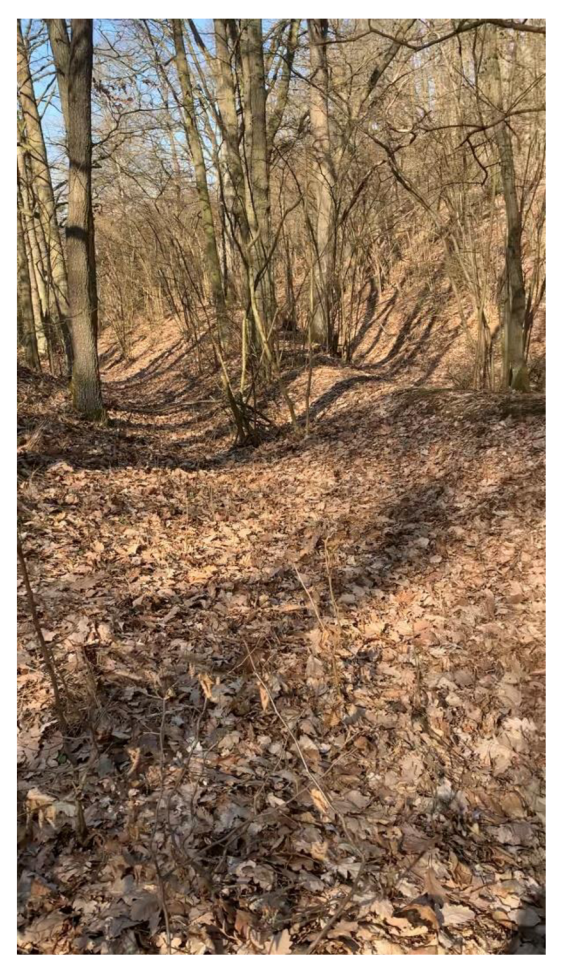

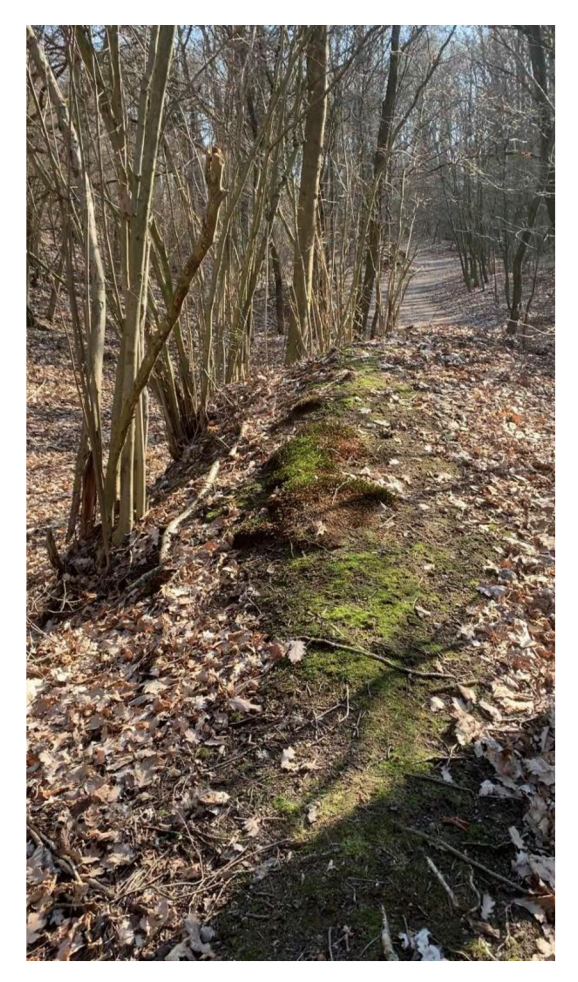

**Obrázek** 3: Příklady částí terénů

## **7 Přípravné práce**

### **7.1 Rekognoskace terénu**

Obhlídka lokality proběhla už na začátku července spolu s panem Ing. Vondrákem Ph.D., vedoucím práce. Byly vymezeny hranice lokality, aby mapa vhodně navazovala na již zhotovené bakalářské práce a zároveň nebyla příliš rozsáhlá. Proběhla diskuse o možných vzdálených orientacích na kostel s číslem bodu 227 a Malhostovickou pecku s číslem 21. Také proběhl průzkum bodového pole na lokalitě. U trigonometrického bodu 223 (3305) jsme přeměřili a zkontrolovali souřadnice z důvodu již od pohledu narušené stabilizace. Další body bodových polí lokalita neobsahuje.

### **7.2 Zvolení pomůcek**

Veškeré přístrojové vybavení a pomůcky nám poskytl Ústav geodézie. Jmenovitě se tedy jednalo o:

- Totální stanici Trimble M3 (výr. č. D036512)
- GNSS přijímač Trimble R8s (výr. č. 11963790289)
- odrazný hranol (PSM -30 mm)
- stativ
- dvoumetr svinovací

Ke stabilizaci vrcholových bodů polygonu jsme využili vlastních hřebů, neboť dřevěné kolíky by se na rozmezí cesty a lesní půdy umisťovaly obtížně. K snazšímu vyhledání hřebů v terénu posloužily vyrobené plastové znaky na 3D tiskárně s logem VUT, nebo nápisem geodetický bod. Díky reflexním barvám byly, v jinak barevně monotónním terénu, dobře rozpoznatelné.

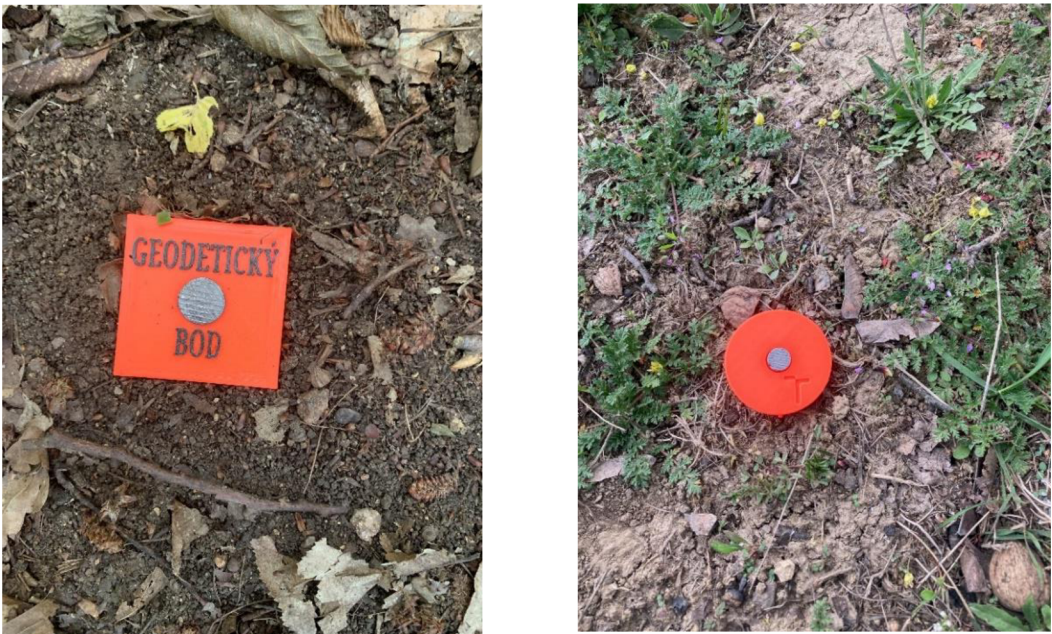

**Obrázek** 4: Ukázka některých stabilizací

#### **7.2.1 Totální stanice**

Určení pomocné měřické sítě a všech podrobných bodů proběhlo za pomoci klasické totální stanice. Byly měřeny šikmé délky na odrazný hranol, které se po vystředění zápisníku převedly na vodorovné, spolu s vodorovnými a zenitovými úhly pro následný výpočet souřadnic. Kapacita obou baterií, kterými stroj disponuje, nám vystačila na 8 hodin měření. Následně bylo potřeba stroj opět dobít, čehož se dosáhlo během cca 4 hodin.

| Technické parametry Totální stanice Trimble M3 |           |                                    |  |
|------------------------------------------------|-----------|------------------------------------|--|
| Zvětšení dalekohledu                           |           | 30x                                |  |
| Přesnost úhlů                                  |           | $1^{\circ}$ , $2^{\circ}/0.5$ mgon |  |
| Přesnost délek                                 | hranol    | $\pm$ (2+2 ppm × D) mm             |  |
|                                                | bezhranol | $\pm$ (3+2 ppm × D) mm             |  |
| Pracovní teplota                               |           | $-20$ °C až +50 °C                 |  |

**Tabulka** 2: Vybrané technické parametry Totální stanice Trimble M3, [15]

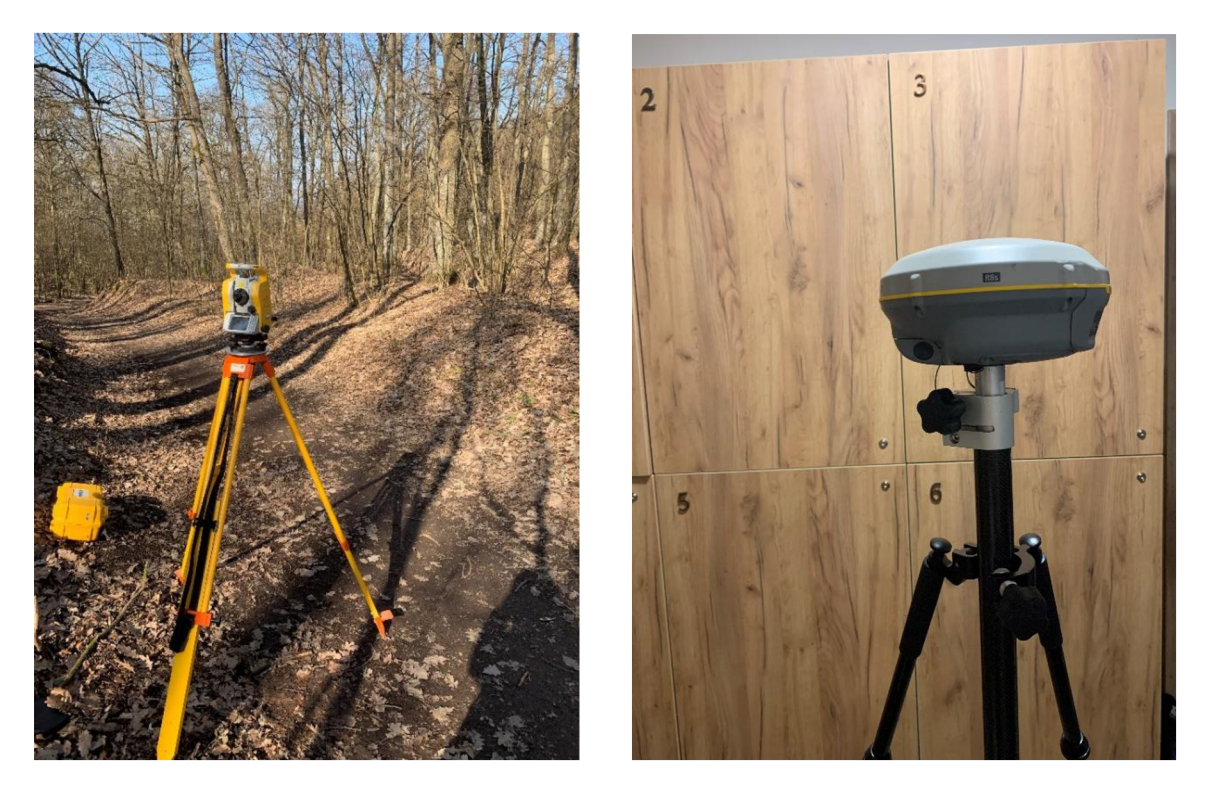

**Obrázek** 5: Použité přístroje Totální stanice Trimble M3 a GNSS přijímač

### **7.2.2 Přijímač GNSS**

Tento přístroj byl použit ke kontrole bodu bodového pole a ke změření souřadnic u bodů 4003 a 4007-4009. Při měření byla použita síť referenčních stanic Trimble VRS Now s observací 60 s a kontrolní měření proběhlo s hodinovým rozestupem.

| Technické parametry GNSS přijímače Trimble R8s – RTK měření |                                     |  |
|-------------------------------------------------------------|-------------------------------------|--|
| Polohová přesnost                                           | 8 mm + 1 ppm RMS (Root Mean Square) |  |
| Výšková přesnost                                            | $15 \text{ mm} + 1 \text{ ppm RMS}$ |  |

**Tabulka** 3: Technické parametry GNSS přijímače Trimble R8s, [16]

### **8 Zpracování dat**

Po celou dobu měření se údaje ukládaly do totální stanice. Po každém měření proběhl jejich export abychom následně mohli data zpracovat. Jmenovitě se jednalo o zápisníky obou polygonových pořadů a podrobného měření s příponou .asc. Pro účely výpočtu bylo potřeba zkonvertovat na soubor s příponu .zap a získat vhodný formát MAPA2. Z kontroléru k GNSS proběhl export protokolu o měření se všemi údaji ve formátu .txt. Ten dále posloužil jako podklad při sepisování protokolu RTK měření v podobě formuláře na ČÚZK.

Veškeré výpočty byly provedeny ve výpočetním programu Groma v. 13.01. Před nahráním zápisníku je nutné nastavit prostředí programu, jako jsou například úhlové a délkové jednotky. Po importu naměřených dat se vypočítá měřítkový koeficient "Křovák" zadáním souřadnic počátečního bodu polygonu (4001), který vypočte matematické korekce z kartografického zkreslení a nadmořské výšky. V mém případě došlo ke zkrácení délek o 15 mm na 100 m při hodnotě měřítkového čísla m 0,999850 (Obrázek **7).** 

V dalším kroku došlo ke zpracování zápisníku polygonového pořadu. Jaké všechny výpočty a redukce jsme nastavili, je detailněji vidět na Obrázek **6.**  Následoval výpočet polygonového pořadu s nastavením povolených tolerancí pro PPBP s délkou pořadu do 1500 m.

Výpočet podrobných bodů se uskutečnil pomocí polární metody dávkou, při kterém jsme vycházeli z již spočtených bodů sítě. Správnost měření byla ověřena zkontrolováním oprav délek a směrů a odchylek souřadnic na identických bodech (IDB). IDB mají totožné číslo bodu (podle prvního změřeného) a jsou zprůměrovaně zaznamenány v protokolu. Výsledkem jsou souřadnice zaokrouhlené na cm.

Při výpočtu souřadnic bodů kontrolních profilů bylo použito obdobného postupu.

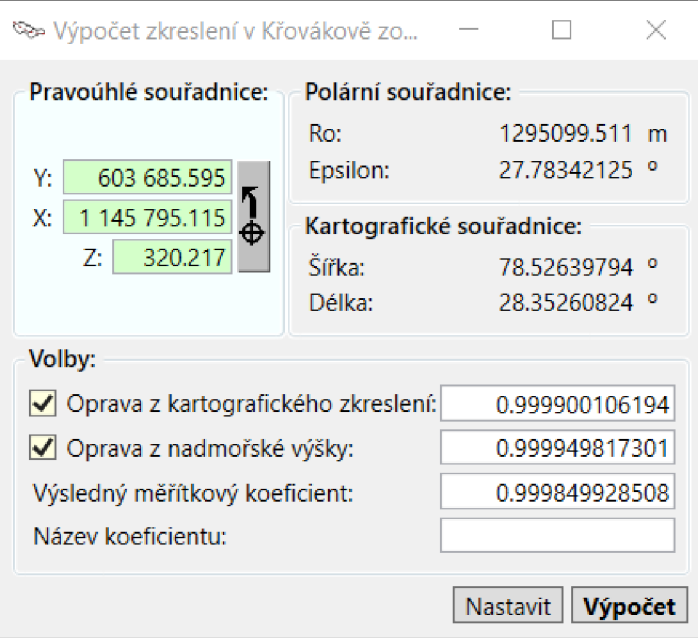

**Obrázek** 7:Zavedení matematické korekce

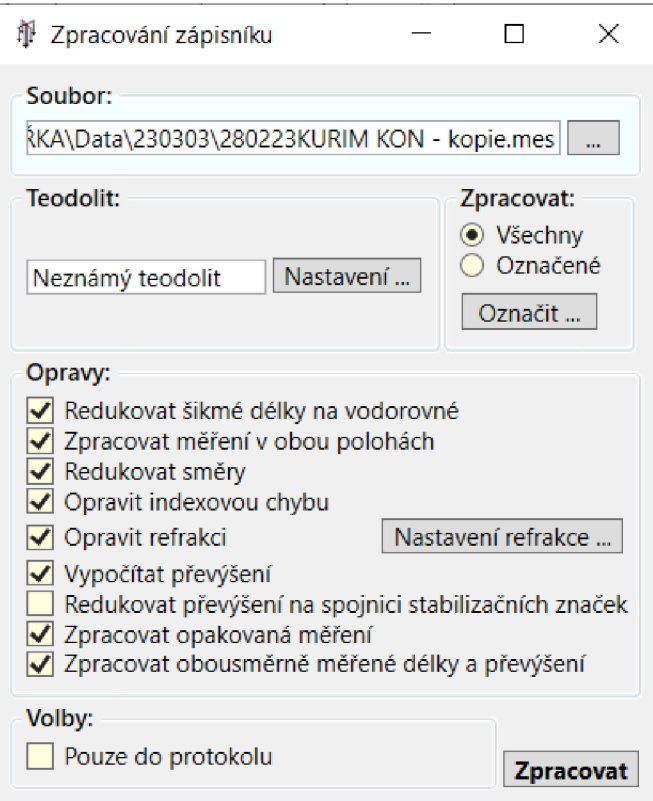

**Obrázek** 6: Nastavení ke zpracování zápisníku

### **9 Kontrolní měření**

Pro nedostatečný počet reprezentativního výběru 100 bodů jednoznačně identifikovatelných bodů a opakovatelně změřitelných, proběhla kontrola formou měření výšek z nezávislé měřické sítě ve dvou profilech - podélném a příčném. V případě, že by lokalita obsahovala dostatečný počet identických bodů, otestovala by se jak jejich výška, tak i poloha.

Podélný profil obsahuje více bodů, protože jsme jej vedli osou cesty, na rozdíl od příčného, který na něj byl přibližně kolmý a lokalitou probíhá ve směru kratšího rozměru. Celkem bylo zaměřeno 80 bodů, které vyhovují 3. třídě přesnosti dle ČSN 01 3410.

Pro nezávislost kontrolního měření od měření podrobných bodů byla vyhotovena nová pomocná síť s převzatými již existujícími stabilizacemi. Počáteční (4001) a koncový (4007) bod sítě byly opět určeny technologií GNSS. Mezi nimi je vetknut polygonový pořad oboustranně orientovaný. Před začátkem měření jsme si v programu MicroStation připravili předběžný průběh profilů a zjistili jsme si jejich souřadnice. Ty jsme nadále nahráli do totální stanice a v terénu vytyčili se zvolenou přesností 5 cm, aby bylo zaručeno splnění odchylek pro 3. třídu přesnosti.

Z důvodu rozdílné délky profilů byly pro přehlednost zvolena jiná měřítka. Příčný profil má měřítka délkových i výškových os stejné, a to 1:200. U podélného profilu se odlišují měřítka pro výšky a délky (1: 400 a 1: 300). Srovnávací rovina je u obou stejná a to 320 m. Staničení mezi body odpovídají skutečnosti.

Přehledné náčrty druhé měřické sítě i půdorysů profilů jsou v přílohách Přehledných náčrtů 2.2\_BP\_PMS\_KP a 2.3\_KP.

#### **9.1 Testování přesnosti výšek**

U každého měření a následně výsledného produktu je nutné otestovat jeho přesnost. V mém případě jsem se řídila kritérii dle ČSN 01 3410 pro 3. třídu přesnosti. Náročnost na přesnost nebyla nikterak obtížná, proto nebyl u některých bodů problém splnit i přísnější kritérium, a to 1. a 2. tř. přesnosti. Ověření probíhá způsobem porovnávání výšek získaných z výškového modelu a výšek z kontrolního měření. Vypočtu tedy rozdíly ze vztahu:  $\Delta H = Hm - Hk$  $H_m$  ... výška z mapy

- 24 - Hk ... výška kontrolní

Dosažení stanovené přesnosti otestujeme výběrovou směrodatnou odchylku, kterou vypočítáme pomocí vzorce:

$$
S_H = \sqrt{\frac{1}{k * n} \sum_{i=0}^{n} \Delta H_j^2}
$$

k=2 ... přesnost kontrolního měření je úměrná výslednému

n ... počet bodů celkem

Přesnost určení výšek je považována za vyhovující, když:

• Rozdíly výšek AH odpovídají kritériu:

$$
|\Delta H| \leq 2u_H * \sqrt{k}
$$

• Hodnota výběrové střední chyby *SH* (směrodatná výšková odchylka) odpovídá kritériu pro zpevněný i nezpevněný povrch:

$$
S_H \leq \omega_N * u_h
$$
  

$$
S_H \leq 3\omega_N * u_h
$$

k=2 ... přesnost kontrolního měření je úměrná výslednému  $\omega_N$  ... roven 1,1 při počtu bodů od 80 do 500 na hl. významnosti 5 % *uH, uv ...* kritéria přesnosti uvedená v **tab. 4** 

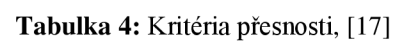

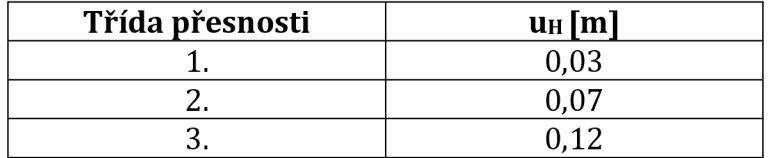

### **10 Výsledek práce**

Tvorba mapy probíhala v programu MicroStation V8i. Jako zakládací výkres byl zvolen SJTSKV8 s nastavením správných kvadrantů apod. s rozhraním Multiscale. Byla dodržena atributová správnost a pro zjednodušení mi byla poskytnuta šablona prvků vytvořená v minulosti pro předmět Mapování. Bezchybný výsledek nám protokolem doložil program MGEO, který je uvedený v příloze 5.1\_Protokol\_atributové kontroly.

Mapa připravená pro tisk obsahuje prvky mapy jako legendu, směrovou růžici, popisovou tabulku a označení kladu listů ZMVM spolu s vyznačením pozice rámu výkresu čárkovanou čarou.

#### **10.1 Výškopis**

Jako znázornění výškopisu byly použity, jak vrstevnice doplněny výškovými kótami, tak terénní šrafy. Pro vykreslení vrstevnic bylo nejprve potřeba vytvořit výškový model v programu Atlas. Tam jsme pomocí hran, nakreslených podle náčrtů, vymezili rozhraní cesty s lesní půdou a taktéž rozhraní lesních terénní tvarů. V případě, že by se v mapě vyskytovaly prvky, přes které se vrstevnice nevykreslují, ostrovní hrany bychom vedli i po těchto liniích (např. budovy). Vrstevnice byly následně nahrány do MicroStationu a byla vyhlazena jejich zaoblenost v některých místech, protože surový výsledek z programu obsahoval příliš náhlých zlomů, neboť lokalita obsahuje několik náhlých/velkých výškových rozdílů. Pro vystihnutí průběhu terénu mi postačily vrstevnice základní a zdůrazněné (každá pátá). Doplňkové vrstevnice nebylo nutné použít.

Terénní šrafy byly zkonstruovány v programu MGEO, a to pouze na jednom místě. Obrázek dokládající vzhled útvaru je níže **(Obrázek 8).** 

U výškových kót docházelo na některých místech k redukci. Jejich velká koncentrace znemožňovala přehledné orientování v mapě. Byly ovšem vynechávány s rozumem, a to pouze v místech kde lze výšku jednoduše dointerpolovat, nebo se ta samá hodnota vyskytovala několikrát. V každém případě bylo snahou neopomenout průběh terénu a zachovat tak jeho správnost.

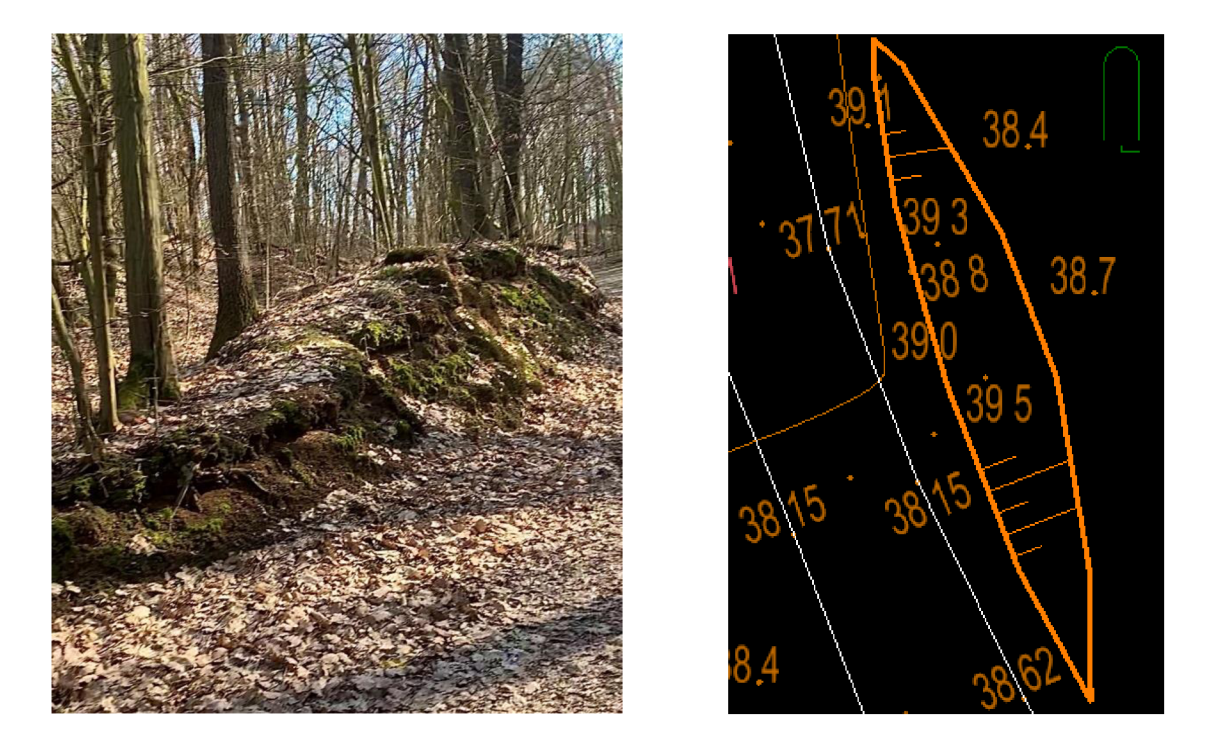

**Obrázek** 8: Terénní útvar vykreslen šrafami

#### **10.2 Měřické náčrty**

Při tvorbě mapy nám jako podklad sloužily náčrty vyhotovované v terénu, kde byly znázorněny zejména průběhy terénních tvarů, ale i cesta a ostatní prvky polohopisu. Dbalo se na soulad čísel bodů v zápisníku s čísly bodů v náčrtu. Podrobné body se vyznačují ležatými křížky. Dalšími prvky náčrtu jsou názvy okolních, navazujících náčrtů, poslední použité číslo bodu nebo body měřické sítě s jejich orientacemi.

V bakalářské práci jsem nevyužila metody vykreslení kresby pomocí kódů. Po prvotní snaze ulehčit si práci kódováním, bylo přistoupeno právě k náčrtům z důvodu náročnosti zaznamenávání kódů nepravidelného terénu. Kódy byly tedy použily pouze jako informativní prvek, aby se neopomněla významnost některých podrobných bodů, jako třeba u bodů pro žlab nebo pro body identické.

### **Přehledné náčrty**

Celkem byly vyhotoveny dva přehledné náčrty pro každou měřickou síť v měřítku 1 : 2000. Třetí náčrt je pro půdorys obou profilů v měřítku shodným s mapou 1:500. Podkladem je výsledná mapa v atributu šedé barvy.

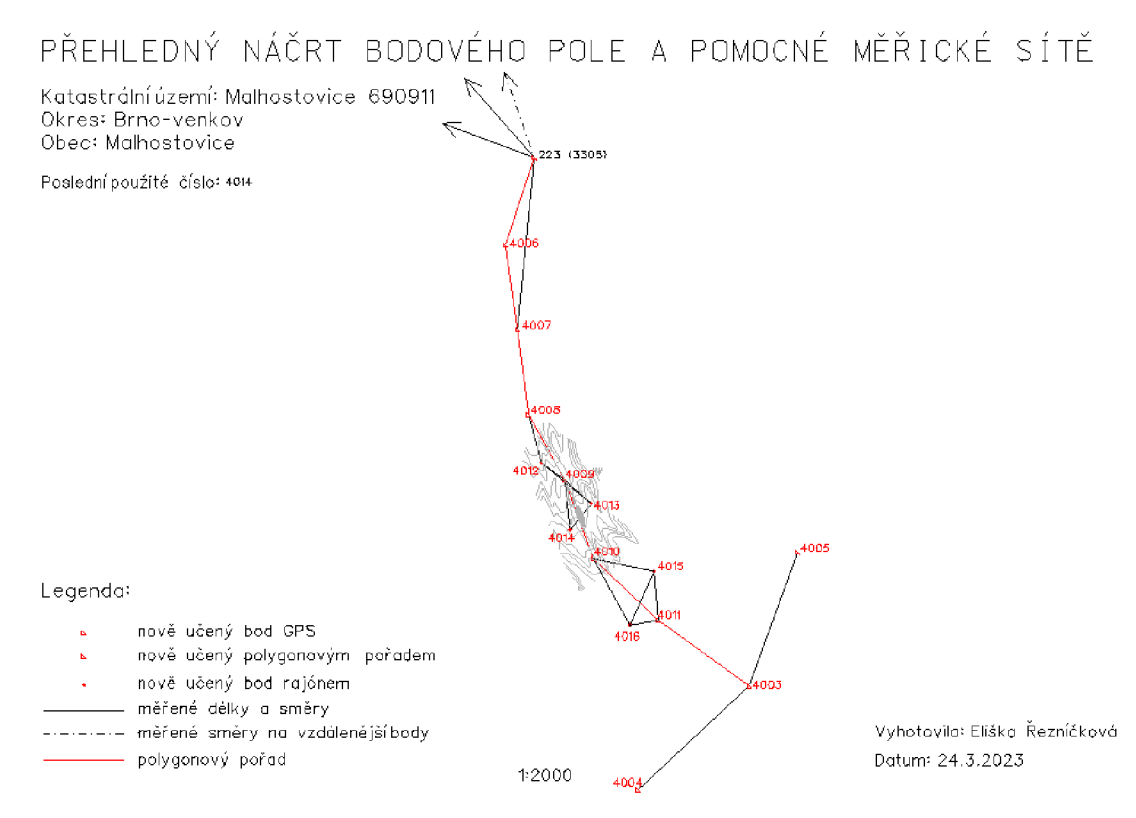

**Obrázek** 9: Náčrt PMS

## **11 Digitální model terénu**

Pro pochopení termínu je nutné porozumět problematice v pojmech terén reliéf. Terén je část zemského povrchu, kterou tvoří jak reliéf, tak objekty, např. porost, vodstvo, komunikace, ... Zahrnuje tudíž všechny objekty a jevy, které na zemském povrchu vidíme. Kdežto reliéf je pouze ta část povrchu, která obsahuje jen její samotnou členitost. Můžeme proto rozdělit terén do dvou kategorií - terénní předměty a terénní reliéf.

Digitální modely je potom možno dělit podle typu elementárních ploch na:

- *"Polyedrický model terénu (nepravidelná trojúhelníková síť, jednotlivé roviny)*
- *Rastrový model terénu (čtvercová síť, jednotlivé roviny)*
- *Plátový model terénu (složitější, většinou nadstavba nad předchozí dva druhy - aproximace vyšším řádem)"* [18]

Technika plátování spočívá v rozdělování aproximační plochy na větší množství malých ploch - pláty. [18]

### **12 Závěr**

Cílem této bakalářské práce bylo vyhotovit účelovou mapu v okrajové části přírodní památky Zlámaniny v měřítku 1:500 a v souřadnicovém systému S - JTSK. Mapa odpovídá stavu k červenci roku 2022. Závazným podkladem při vyhotovování díla byly zejména předpisy ČSN 01 3410 a ČSN 01 3411.

Po důkladné rekognoskaci terénu byla vybudována měřická síť s připojením do závazného referenčního systému. Užito bylo prostorové polární metody i metody GNSS - RTK. Zpracovávání dat proběhlo ve výpočetním programu Groma a kresba byla vyhotovena v programu MicroStation V8i. Pro některé konstrukční prvky mapy byla využita nadstavba programu MGEO.

Přílohy obsahují všechny produkty vedoucí k výsledku včetně její finální podoby.

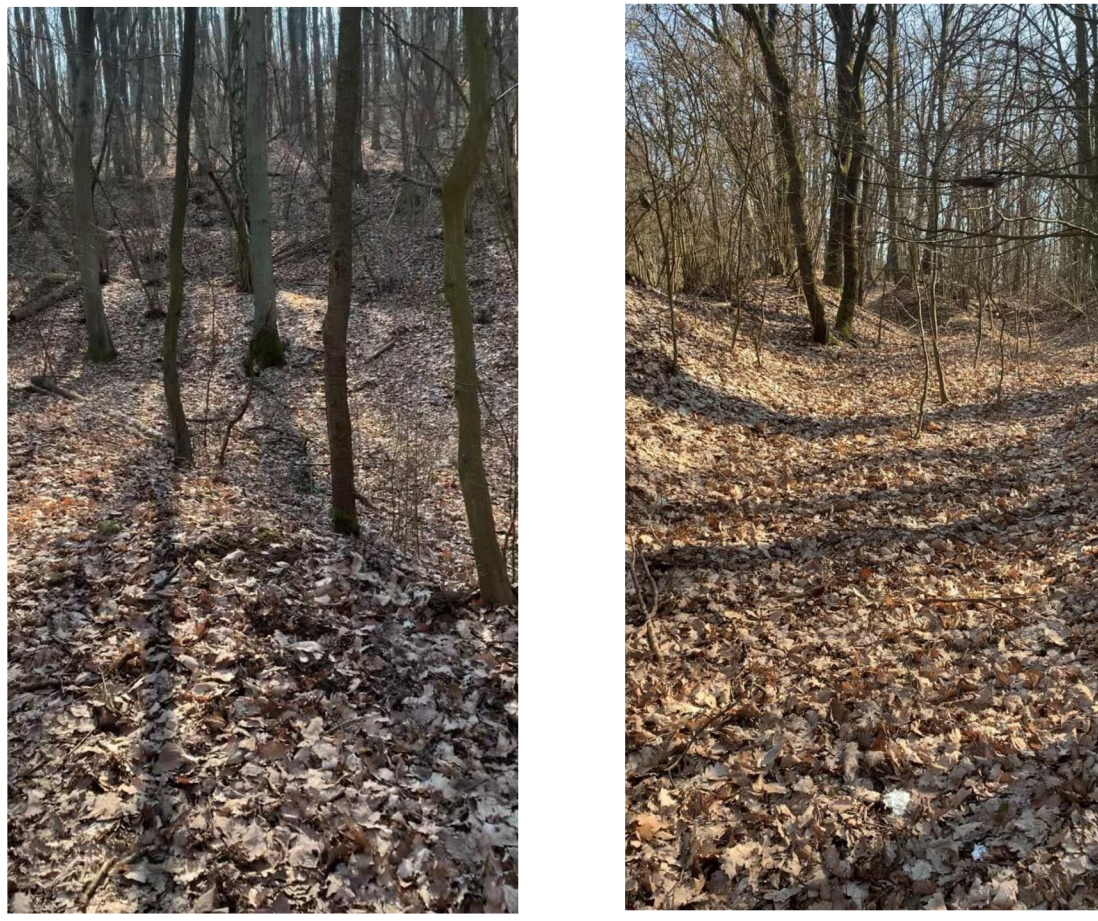

**Obrázek 10:** Další ukázky terénu

### **13 Seznam zdrojů**

- [1] 0 obci: Malhostovice. Malhostovice: Titulní stránka [online]. Dostupné z: <https://www.malhostovice.eu/o-obci/ds-5501/pl=213>
- [2] Malhostovice Wikipedie. [online]. Dostupné z: <https://cs.wikipedia.or> g/wiki/Malhostovice
- [3] Slovník TK ČÚZK. Slovník TK ČÚZK [online]. Copyright © 2005 [cit. 21.05.2023]. Dostupné z: <http://www.slovnikcuzk.eu/termin.php?&tid> =1143&l=mapa
- [4] MAPOVÁNÍ. Mendelova univerzita v Brně. Přednáška 2. [online]. Copyright© [cit. 24.05.2023]. Dostupné z: <http://uhulag.mendelu.cz/fil> es/pagesdata / cz/kartografie/prednaska2.pdf
- [5] ČÚZK. Databáze bodových polí. [online]. Dostupné z: [https://geoportal.](https://geoportal) cuzk.cz/(S(vagsiyjkpayejf0tdddstx04))/default.aspx?mode=TextMeta&t ext=bodpole\_info&side=bodpole&menu=27
- [6] Přednáškové texty z geodézie [online], [cit. 2023-05-24]. Dostupné z: [https://kgm.zcu.](https://kgm.zcu) cz/studium/genl/html/ch03.html?fbclid=IwARlEHgh TR5ZwtojYoUToYc3WEF\_9rWniSCG-EhjOLVD7sNMX6QITTydv2Y
- [7] 31/1995 Sb. Vyhláška, kterou se provádí zákon o zeměměřictví. Zákony pro lidi - Sbírka zákonů ČR v aktuálním konsolidovaném znění [online]. Copyright © AION CS, s.r.o. 2010 [cit. 23.05.2023]. Dostupné z: <https://vvww.zakonyprolidi.cz/cs/1995-31>
- [8] ČÚZK. Tíhové bodové pole. [online]. Dostupné z:[https://geoportal.cuzk.](https://geoportal.cuzk) cz/(S(vm3yqrm3xp0fpgyi5ih20haj))/Default.aspx?mode=TextMeta&m etadataID=CZ-CUZK-DBP-TBP&metadataXSL=full&side=bodpole
- [9] 430/2006 Sb. Nařízení o stanovení geodetických referenčních systémů a státních mapových děl závazných na území státu a zásadách jejich používání. Zákony pro lidi - Sbírka zákonů ČR v aktuálním konsolidovaném znění [online]. Copyright © AION CS, s.r.o. 2010 [cit. 21.05.2023]. Dostupné z: <https://www.zakonyprolidi.cz/cs/2006-430>
- $[10]$ V. Kaplan, K. Keprtová, M. Konečný, Z. Stachoň, K. Tajovská: Multimediální učebnice Kartografie a Geoinformatiky. Geografický ústav. Masarykova univerzita [online], [cit. 21.05.2023]
- $[11]$ KALVODA, Petr: Podrobné měření. Přednáška z předmětu GE10 Mapování I, Fakulta stavební VUT v Brně. Brno 2019 [online] [cit.21.05.2023]
- Katedra speciální geodézie Katedra speciální geodézie, FSv, ČVUT v  $[12]$ Praze [online]. Copyright© [cit. 21.05.2023]. Dostupné z: [https://kl54.fsv.cvut.cz/wp](https://kl54.fsv.cvut.cz/wp-)content/uploads/2022/01/GNSS\_obs.pdf
- $[13]$ Přednáškové texty z geodézie [online], [cit. 2023-05-24]. Dostupné z: https://kgm.zcu.cz/studium/gen1/html/ch03s03.html
- $[14]$ ČÁBELKA, Miroslav. Geoinformatika a kartografie. Metody určení polohy pomocí GPS [online]. Copyright ©M [cit. 25.05.2023]. Dostupné z: [https://www.natur.cuni.cz/geografie/geoinformatika](https://www.natur.cuni.cz/geografie/geoinformatika-)kartografie/ke-stazeni/vyuka/gps/prednasky/5-metody-urcenipolohy-pomoci-gps
- $[15]$ GEOTRONICS PRAHA, s. r. o. Technický popis: GNSS přijímač Trimble R8S. [online] [cit. 22. 03. 2023] Dostupné z: <https://www.geotronics.cz> /wp-content/uploads/2016/05/022516-130- CZE\_TrimbleR8s\_DS\_A4\_0415\_LR\_Geotronics.pdf
- $[16]$ GEOTRONICS PRAHA, s. r. o. Technický popis: GNSS přijímač Trimble R8S. [online] [cit. 22. 03. 2023] Dostupné z: <https://www.geotronics.cz> /wp-content/uploads/2016/05/022516-130- CZE\_TrimbleR8s\_DS\_A4\_0415\_LR\_Geotronics.pdf
- $[17]$ ČSN 01 3410 Mapy velkých měřítek - Základní a účelové mapy. Praha: Úřad pro technickou normalizaci, metrologii a státní zkušebnictví, 2014
- BAYER, T. Přírodovědecké fakulta UK, Katedra aplikované  $[18]$ geoinformatiky a kartografie, Digitální modely terénu, [online] Dostupné z: [https://kl54.fsv.cvut.cz/~stroner/GEY2/pred\\_4\\_Metrologi](https://kl54.fsv.cvut.cz/~stroner/GEY2/pred_4_Metrologi) e\_DMT.pdf

## **14 Seznam použitých obrázků a tabulek**

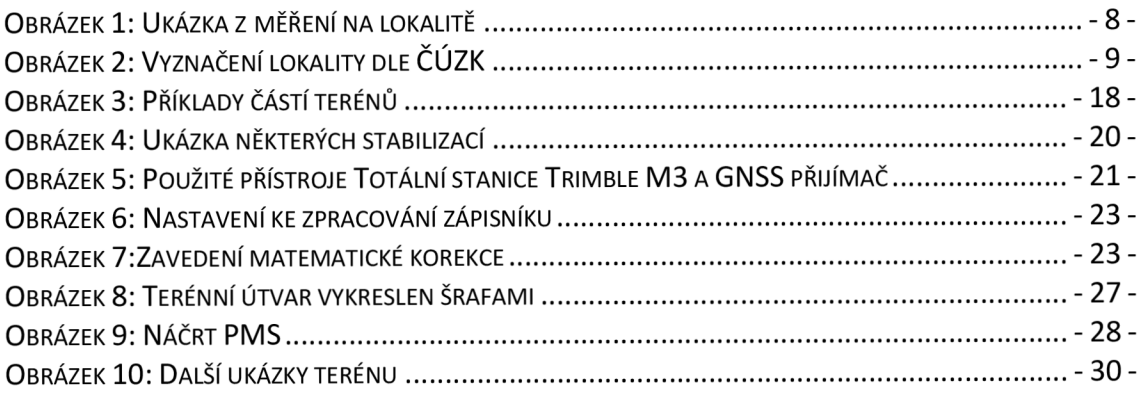

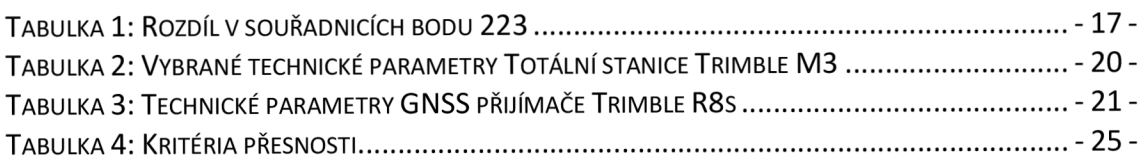

## **15 Seznam použitých zkratek**

k.ú. - katastrální území Bpv - Výškový systém balstský - po vyrovnání S-JTSK - Souřadnicový systém Jednotné trigonometrické sítě katastrální DMT - digitální model terénu ČÚZK - Český úřad zeměměřický a katastrální VÚGTK - Výzkumný ústav geodetický, topografický a kartografický TB - trigonometrický bod GÚ - geodetické údaje NAVSTAR GPS - Navigation Satellite Timing And Rangigg Global Positioning System GLONASS - Globalnaja navigacionnaja sputnikovaja sistěma ZMVM - Základní mapa velkého měřítka

ČSN - česká státní norma

PDOP - Position Dilution of Precision

PPM - Parts per milion

RTK - Real time kinematic

### **16 Seznam příloh**

l\_Technická zpráva

l\_Technická zpráva, pdf

2\_Přehledné náčrty

2.1\_BP\_PMS.dgn

2.1\_BP\_PMS.pdf

2.2\_BP\_PMS\_KB.dgn

2.2\_BP\_PMS\_KB.pdf

2.3\_KP.dgn

2.3\_KP.pdf

3\_Měřické náčrty

3\_MN\_l.dgn

3.1\_MN\_l.pdf

3.2\_MN\_2.pdf

4\_Zápisníky

4.1\_Zápisník\_Tachymetrie

4.2\_Zápisníky\_KP

5\_Protokoly

5.1\_Protokol\_podrobného\_měření

5.1\_Protokol\_kontrolního\_měření

5.1\_Protokol\_atributové kontroly

6\_Seznamy souřadnic

6.1\_SS\_Podrobné\_body

6.2\_SS\_Profily

7\_Kontrolní profily

7.1\_Podélný\_profil.dgn

7.1\_Podélný\_profil.pdf

7.2\_Příčný\_profil.dgn

7.2\_Příčný\_profil.pdf

8\_Testování přesnosti

8\_Testování\_výšek.pdf

9\_Geodetické údaje 9\_GU.pdf 10\_Účelová mapa 10.1\_Mapa.dgn 10.l\_Mapa.pdf 10.2\_Atributy.xlsx 10.3\_Datový soubor 10.3\_Knihovna buněk